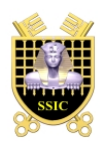

**Sécurité des Systèmes d'Information et de Communication**

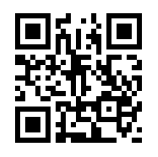

BROULLLON

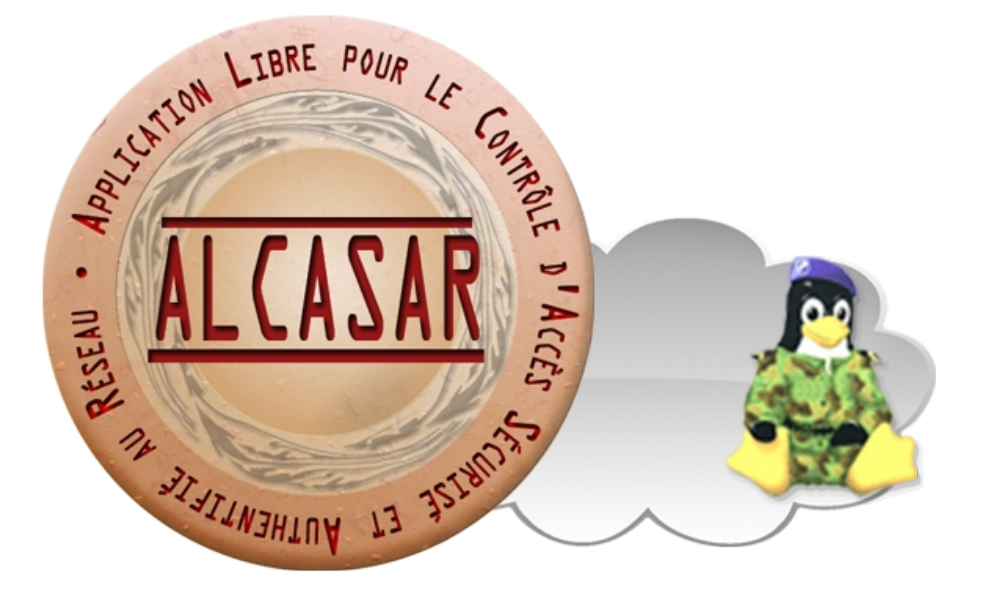

# **Documentation technique**

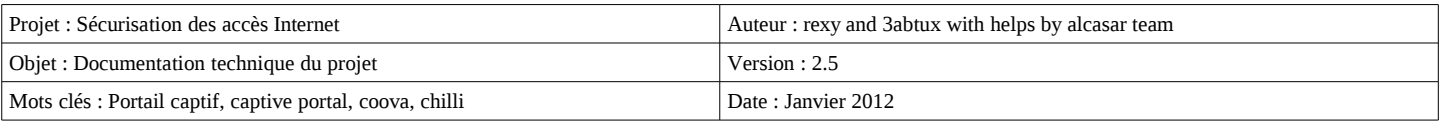

# Table des matières

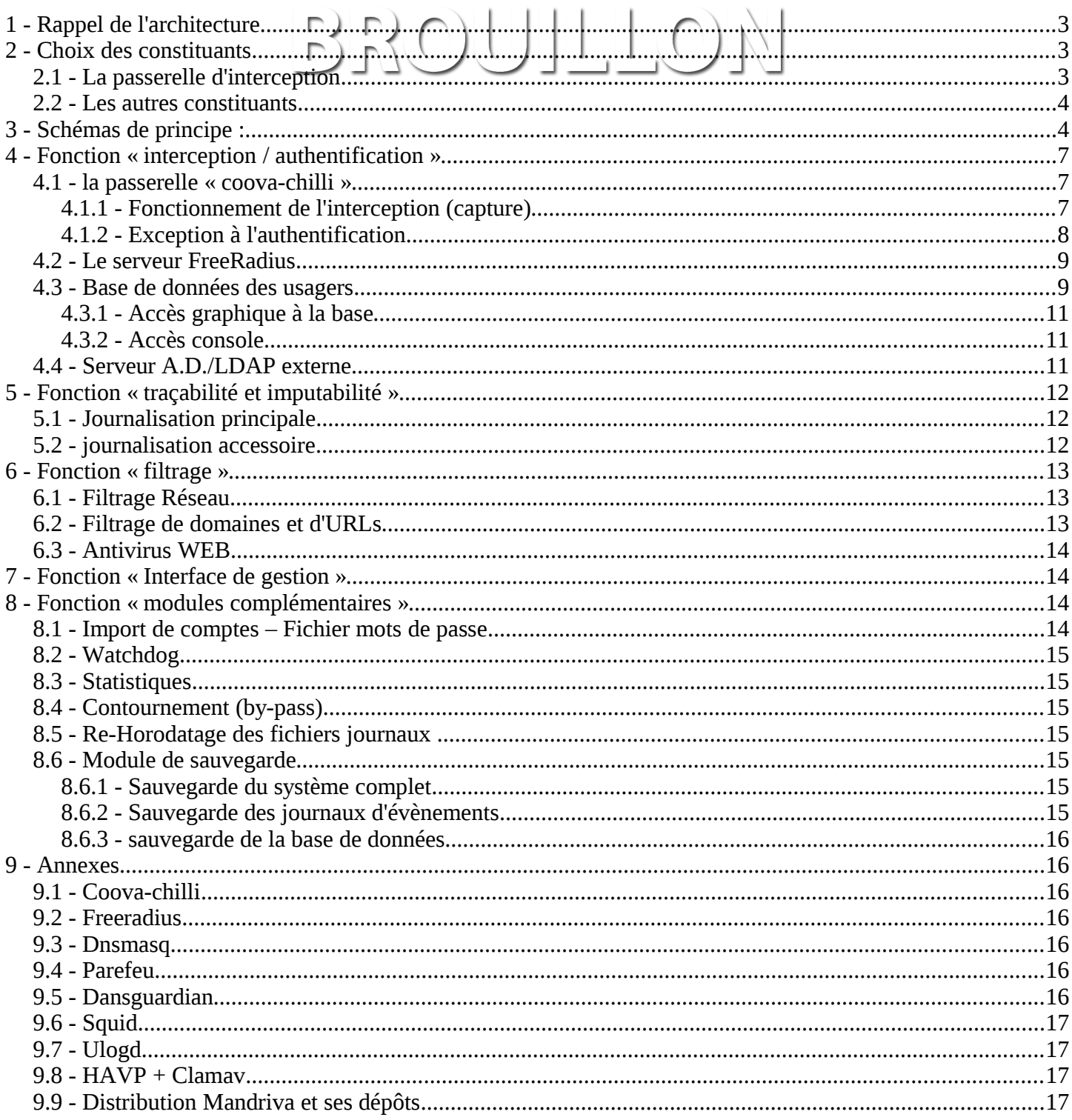

# **1 - Rappel de l'architecture**

Alcasar est positionné en coupure entre l'accès Internet et le réseau de consultation. Il permet d'authentifier les usagers, de contrôler les accès, de tracer les connexions effectuées, de protéger le réseau de consultation. Le coeur d'Alcasar est constitué des éléments traditionnels d'un portail captif : une passerelle d'interception, un serveur d'authentification et une base de données usagers.

# **2 - Choix des constituants**

# *2.1 - La passerelle d'interception*

La « passerelle d'interception » constitue le chef d'orchestre d'un portail captif. Les passerelles libres suivantes ont été évaluées en 2008 :

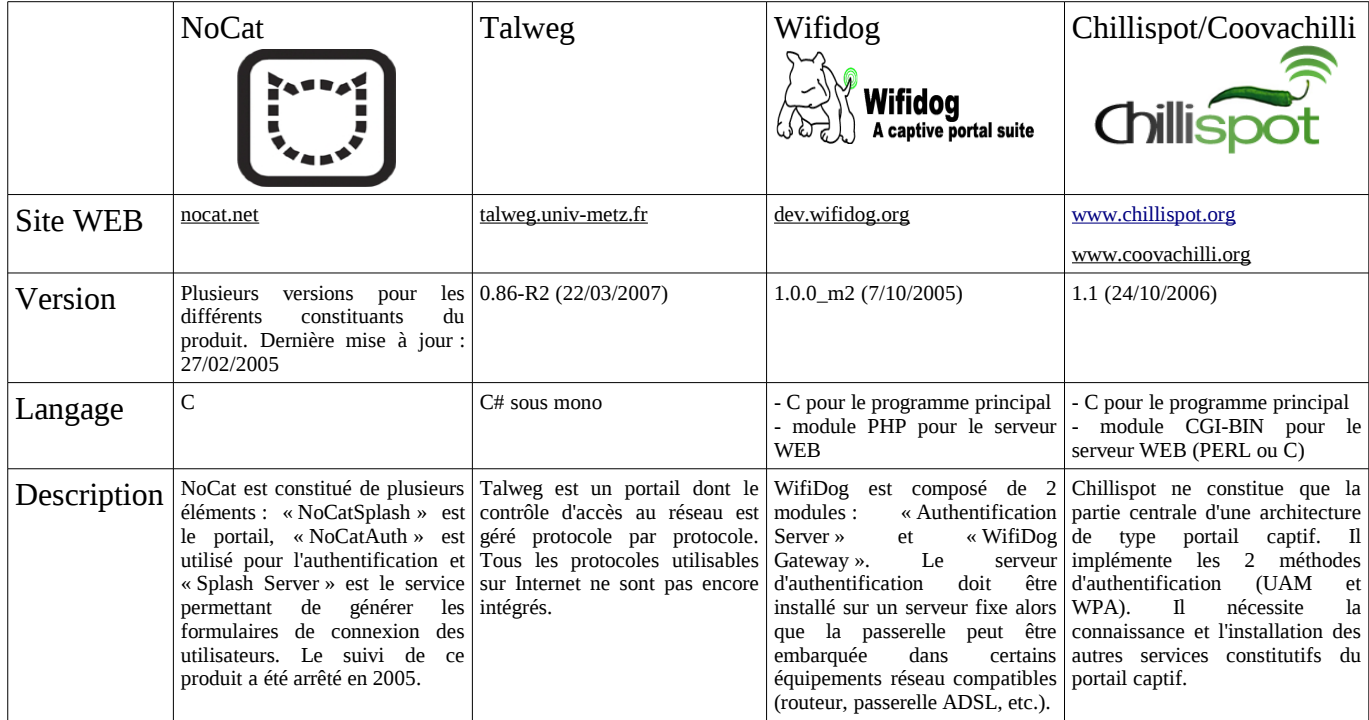

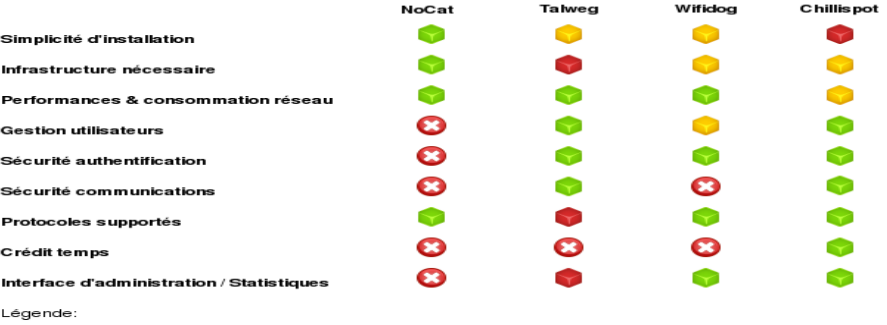

Non Disponible Plus ou moins

Bien que cette liste ne soit pas exhaustive, et après expérimentation, la passerelle « Chillispot » a été utilisée lors de la création d'Alcasar. Depuis, elle a été remplacée par le clone (fork) « coova-chilli » dont le développement est plus actif [\(http://coova.org/CoovaChilli\)](http://coova.org/CoovaChilli). Avant chaque nouvelle version d'ALCASAR, Coova-chilli est récupéré sous forme d'archive compressée. Il est compilé et empaqueté (RPM) spécifiquement pour être intégré à ALCASAR.

### *2.2 - Les autres constituants*

Pour couvrir l'ensemble des besoins d'Alcasar, les produits libres suivants ont été ajoutés au coeur. Leur choix est principalement dicté par leur niveau de sécurité et leur reconnaissance.

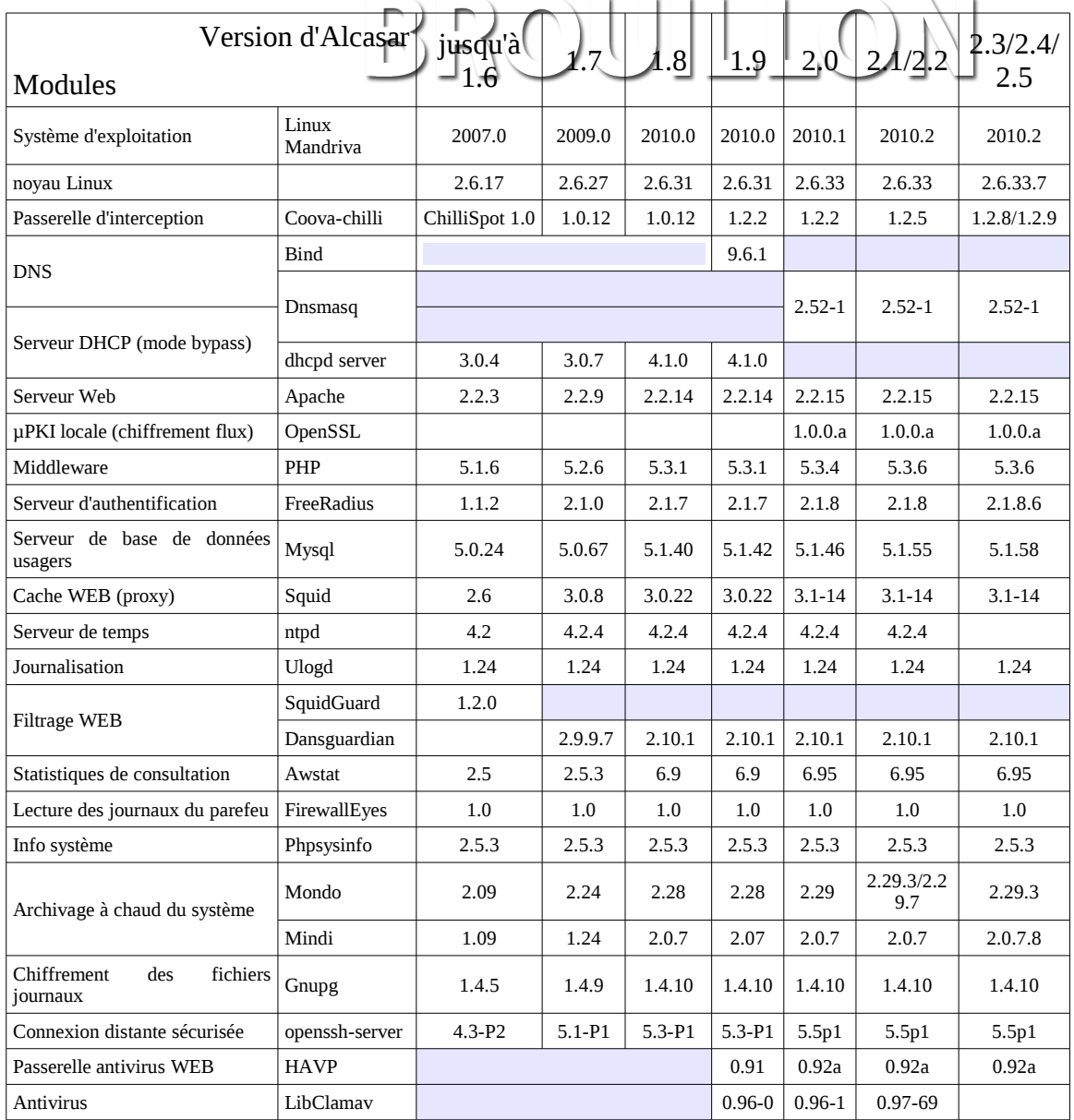

# **3 - Schémas de principe :**

Alcasar peut être décomposé en cinq fonctions qui sont détaillées dans la suite du document :

- fonction « interception / authentification » réalisée par Coova-chilli, DNSMasq, Apache et le couple Freeradius / Mysql voire LDAP pour l'authentification ;
- fonction « traçabilité / imputabilité des connexions » constituée des journaux du parefeu et du couple Freeradius / Mysql) Le journal du proxy Squid peut aussi être exploité ;
- fonction « filtrage » de domaine, d'URL, antivirus WEB et réseau. Cette fonction est réalisée par le parefeu (Netfilter), le couple (HAVP, LibClamav), DNSMasq et Dansguardian ;
- fonction « interface de gestion » réalisée en PHP et PERL et servie par Apache ;
- fonction « modules complémentaires ». Ces modules ont pour objectif d'améliorer la sécurité globale du portail (anti-contournement, anti-usurpation MAC/IP, chiffrement des fichiers journaux, gestion des certificats, etc.) ou d'enrichir les possibilités du portail (installation, mise à jour, by-pass, archivage, chiffrement des journaux, accélération de la consultation, cron, etc.)

# **ALCASAR – SCHÉMA DE PRINCIPE**

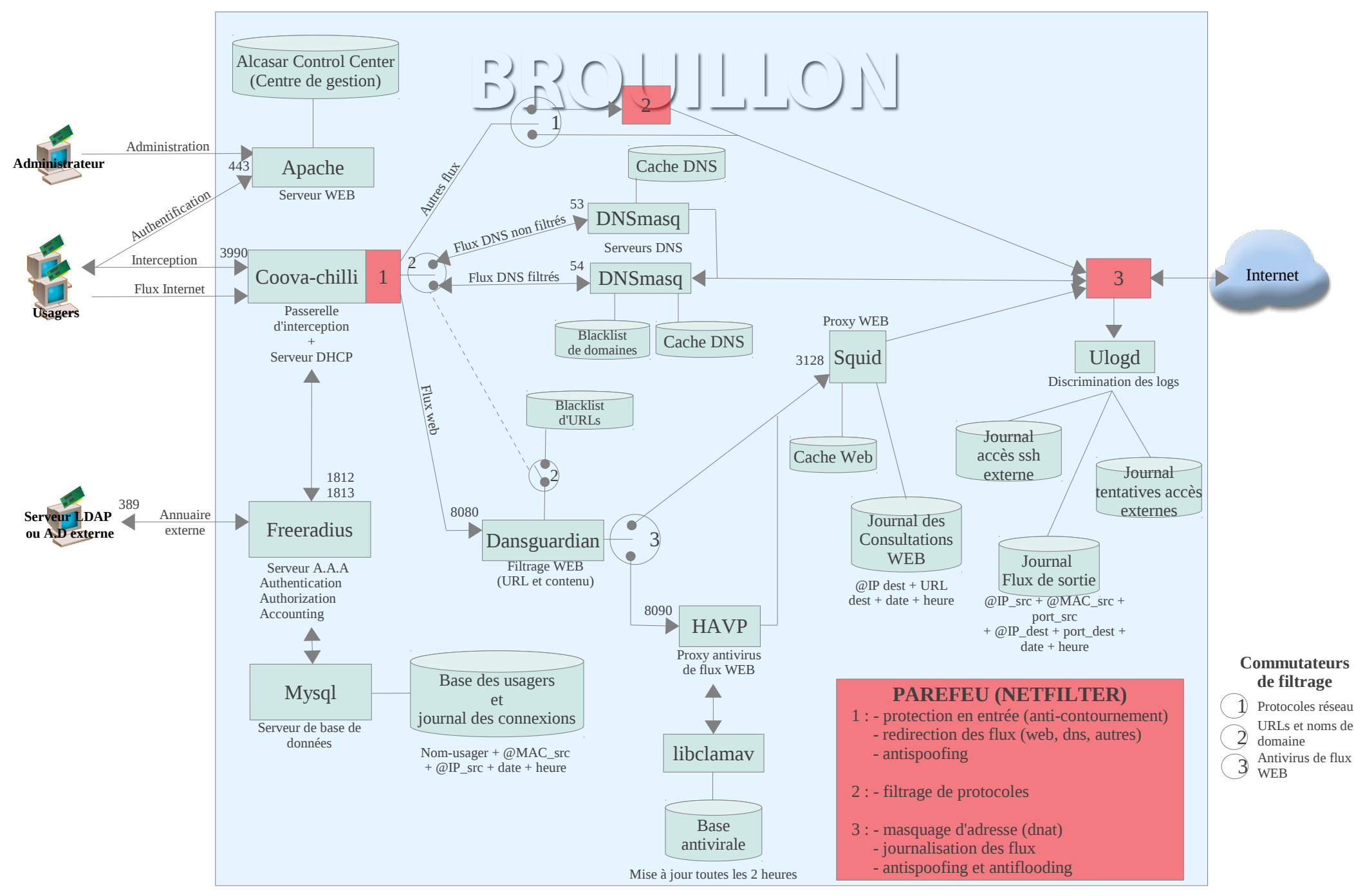

#### **ALCASAR – Schéma des flux réseau internes**

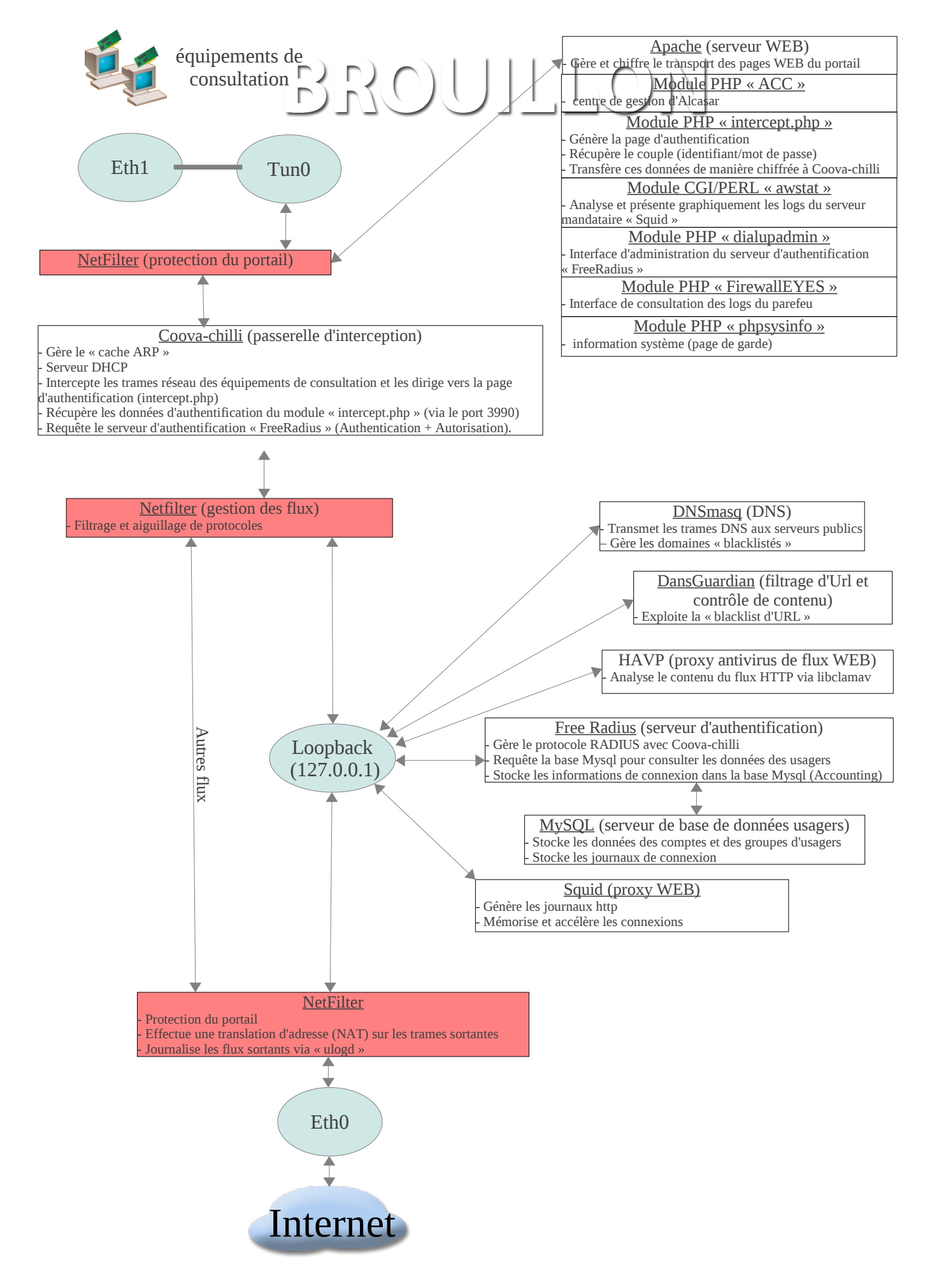

# **4 - Fonction « interception / authentification »**

Un des objectifs d'Alcasar est d'être le plus universel possible. Ainsi, la méthode d'interception et d'authentification choisie s'appuie sur l'« UAM » (Universal Access Method). Cette méthode n'utilise que des protocoles standards ne nécessitant qu'un navigateur WEB pour authentifier un usager situé sur un équipement de consultation. Parmi les autres méthodes, on peut citer celle exploitant des modules clients à installer sur les équipements de consultation (méthode exploitée par le parefeu authentifiant « NuFW » par exemple) ou celle reposant sur des protocoles réseau dédiés (802.1X par exemple).

La fonction « interception / authentification » s'appuie sur la passerelle d'interception « Coova-chilli » (processus « chilli »), le serveur WEB « apache » (processus « httpd »), le serveur d'authentification « Freeradius » (processus « radiusd ») et le système de gestion de bases de données « Mysql » (processus « mysqlmanager » et « mysqld »).

#### *4.1 - la passerelle « coova-chilli »*

Elle est lancée via son script de démarrage *(/etc/rc.d/init.d/chilli start)* qui a été légèrement adapté par le script d'installation *(« alcasar.sh »)*. Ce script utilise le fichier de configuration *(« /etc/chilli.conf »).*. Le processus « chilli » est alors lancé en mode « daemon ». Ce dernier crée l'interface virtuelle « tun0 »<sup>[1](#page-6-0)</sup> liée en point à point à l'interface physique connectée au réseau de consultation (eth1). Cela lui permet de gérer sa propre table de résolution ARP en espace utilisateur. Une particularité dans cette gestion consiste à verrouiller les couples (@MAC , @IP) rencontrés sur le réseau de consultation. Un empoisonnement du cache ARP par le réseau est alors impossible (« cache poisoning »). Dans certains cas, ce comportement peut être bloquant (équipement reparamétré, mais ayant déjà généré des trames avec une mauvaise adresse IP). La commande *« chilli-query list »* permet d'afficher et de contrôler le cache ARP de « chilli ». Cette commande peut être utilisée pour supprimer une mauvaise association @IP/@MAC par exemple. L'interface de gestion d'Alcasar fournit aussi cette possibilité via le menu « ACTIVITÉ » (cf.§2.2 de la doc d'exploitation). Complémentaire à cette fonction d'anti-« cache poisoning » intégrée à « chilli », Alcasar utilise un module spécifique de sécurité (alcasarwatchdog) permettant d'éviter l'usurpation d'adresses MAC et d'adresses IP des stations de consultation connectées sur le réseau (cf. fonctions de sécurité).

#### *4.1.1 - Fonctionnement de l'interception (capture)*

Lorsqu'un équipement de consultation tente de se connecter sur un serveur WEB Internet ([www.free.fr](http://www.free.fr/) dans l'exemple qui suit) :

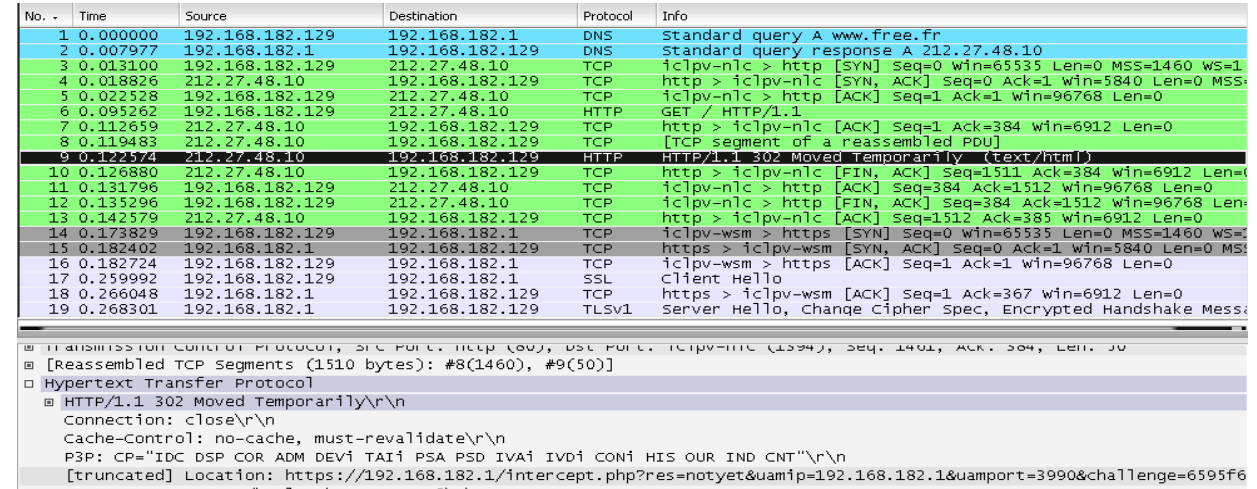

content-Type: text/html; charset=UTF-8\r\n

• [trame 1] La requête DNS de l'équipement est récupérée par Chilli. Les tentatives de connexion vers d'autres serveurs DNS sont bloquées par le parefeu interne. Cela permet de prévenir le contournement

<span id="page-6-0"></span><sup>1 -</sup> Les périphériques « Tap » et « Tun » des noyaux Linux sont des interfaces réseau virtuelles de niveau 2 (i.e. Ethernet) pour « Tap » ou 3 (i.e. IP) pour « Tun » permettant à des processus exécutés en espace utilisateurs (les interfaces physiques fonctionnent en espace noyau) d'envoyer ou de recevoir des trames sur ces interfaces via les fichiers spéciaux (/dev/tapX ou /dev/tunX). Ces interfaces virtuelles peuvent être exploitées comme des interfaces physiques (configuration, émission/réception, routage). Leur avantage est de pouvoir intercaler un traitement sur les trames à la réception ou avant l'émission de celles-ci. L'interface Tap est souvent utilisée dans la création de tunnels RPV/VPN afin d'encapsuler un flux dans un autre (cf. projet « OpenVPN »).

d'ALCASAR par des tunnels DNS. Si la requête est correcte, chilli redirige la requête vers vers le serveur DNS intégré à ALCASAR (DNSMasq).

- DNSMasq résout le domaine localement s'il est dans sa base (cf. fonctions de filtrage), sinon il transfère la requête vers les serveurs DNS Internet définis lors de l'installation d'ALCASAR. Les réponses sont retournées à l'équipement de consultation [trame 2].
- Une requête de connexion sur le port 80 (http) du serveur WEB est alors envoyée [trame 3] par la station de consultation. Cette requête est interceptée par « chilli » qui vérifie si un usager n'est pas déjà « autorisé » sur cet équipement :
	- Si tel est le cas, Chilli « ouvre la barrière » et laisse transiter toutes les trames de l'équipement quelque soit le protocole vers le parefeu (netfilter) qui les oriente vers le processus adéquat (cf. fonction de filtrage).
	- Si tel n'est pas le cas, Chilli simule une connexion WEB standard [trames 4 à 6] et répond à la requête de l'équipement [trames 7 à 9] par une trame HTTP de redirection de service *(« HTTP/1.0 302 Moved Temporarily »)* contenant l'URL d'une « splash-page » avertissant de la redirection (*directive « hs\_uamhomepage » du fichier /etc/chilli.conf*). Dans ALCASAR cette « splash-page » a été supprimée afin d'afficher directement la page d'authentification (primitive *« HS\_UAMFORMAT »* du fichier *« /etc/chilli.conf »)*. L'URL de redirection envoie ainsi l'équipement sur ALCASAR afin qu'il récupère de manière chiffrée (https) la page de demande d'authentification (intercept.php) [cf. détail de la trame 9]. Cette session se termine [trames 10 à 13] et le navigateur initie une session chiffrée avec le serveur WEB intégré dans Alcasar (Apache) afin de récupérer cette page [trame 14 et suivantes]. L'usager renseigne les champs d'authentification (identifiant + mot de passe) qui sont envoyés de manière chiffrée à Apache (+php) pour être traités (chiffrement du mot de passe avec le challenge). Apache retourne le résultat dans une trame de redirection afin que ces informations soient fournies à Chilli (port 3990<sup>[2](#page-7-0)</sup>). Ce dernier les récupère pour requêter le serveur radius. Le résultat de cette requête est retourné au navigateur dans une trame de redirection pour pouvoir être interprété par le module javascript de la page « intercept.php ».
	- La communication entre chilli et Freeradius exploite le protocole « radius ». Les paramètres de cette communication sont définis à la fois dans le fichier « */etc/raddb/client.conf »* et via les directives « *hs\_radius », « hs\_radius2 » et « hs\_radsecret »* du fichier « */etc/chilli.conf »*.
- Pour la déconnexion, les navigateurs Web génèrent une requête adéquate sur le port d'écoute de Chilli.

Cette phase d'interception peut être schématisée comme suit pour un usager non authentifié sur une station de consultation identifiée par son @MAC et son @IP :

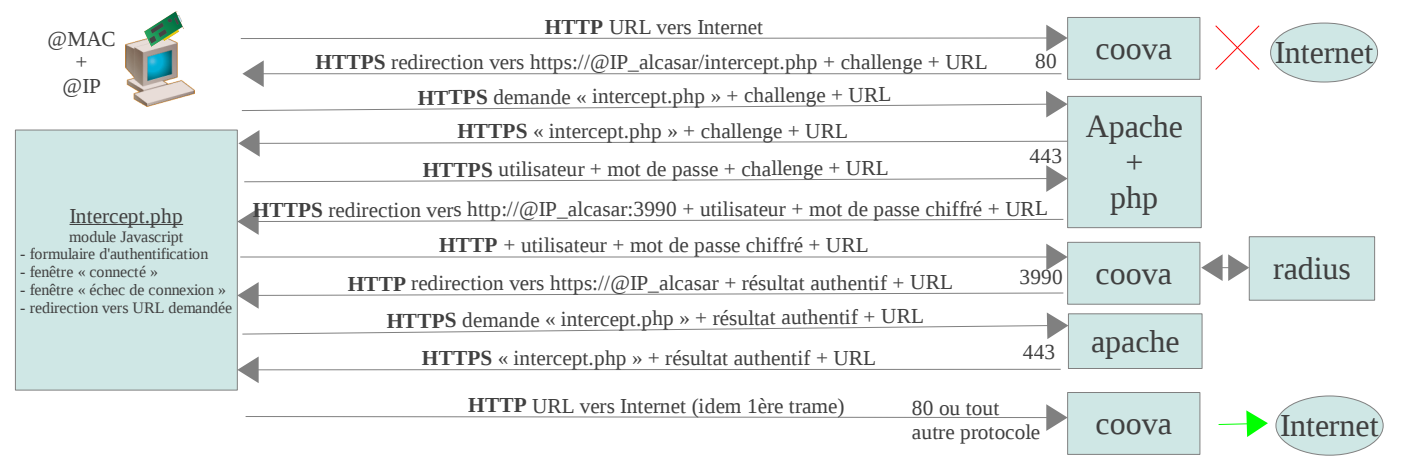

#### *4.1.2 - Exception à l'authentification*

Coova-chilli à la possibilité de laisser transiter des trames spécifiques vers Internet sans authentification préalable. Cette possibilité est exploitée dans Alcasar pour permettre la mise à jour automatique des antivirus et

<span id="page-7-0"></span><sup>2</sup> - « chilli » écoute sur un port défini par la primitive « hs\_uamport » du fichier /etc/chilli/config (3990 par défaut). Le format des requêtes envoyées sur ce port détermine l'action demandée (ex. « @IP:3990/prelogin » pour une demande de connexion, « @IP:3990/logout » pour une demande de déconnexion. La requête contient bien entendu l'ensemble des paramètres nécessaires au traitement de la demande (@MAC, challenge, identifiant, etc.).

des patchs systèmes. Les paramètres « uamallowed » et « uamdomain » pointent vers deux fichiers contenant la liste des adresses IP (ou adresse réseau) ou des noms de domaine joignables sans authentification (*/usr/local/etc/alcasar-uamallow et /usr/local/etc/alcasar-uamdomain)*.

# *4.2 - Le serveur FreeRadius*

Le service radiusd est utilisé dans le portail comme unité d'identification, d'authentification et d'accounting (mesure d'usage des comptes).

L'identification utilise uniquement le SGBD (par défaut) mais freeradius pourrait être adapté pour utiliser par exemple un annuaire externe.

L'authentification utilise par défaut le SGBD local mais dispose d'un module LDAP pour comparer le couple login/MDP à un annuaire (AD, etc.)

L'accounting utilise uniquement le SGBD pour stocker les traces d'usages des comptes.

Le fichier principal est *radiusd.conf*. Il s'appuie sur le fichier *client.conf*, *sql.conf* pour les paramètres de connexions SQL et sur *ldap.attrmap* pour la mappage des attributs LDAP.

Un fichier alcasar situé sous */etc/raddb/sites-available* définit les paramètres spécifiques à ALCASAR. Un lien symbolique relie */etc/raddb/sites-enable/alcasar* vers ce fichier pour rendre actif ce fichier. Remarque, pour limiter les effets de bords des migration de freeradius qui rajoute systématiquement 3 liens symboliques vers « innertunnel,control-socket et default », ces 3 fichiers sont fixés à 0 volontairement. Ne pas les supprimer !!!

Commande de test de radius : *radtest <userLogin> <userPassword> 127.0.0.1 0 <radsecret>*

#### *4.3 - Base de données des usagers*

La base de données des usager est gérée par le SGBD « mysql ». Le schéma de cette base est entièrement compatible avec le service d'authentification Radius. La structure de cette base est mise en place lors de l'installation d'Alcasar en exploitant un script SQL (cf. fonction « init\_db » du script *alcasar.sh*) :

# Ajout d'une base vierge mysql -u\$DB\_USER -p\$radiuspwd \$DB\_RADIUS < \$DIR\_CONF/radiusd-db-vierge.sql

Le Modèle Conceptuel de Données (MCD) de cette base est le suivant :

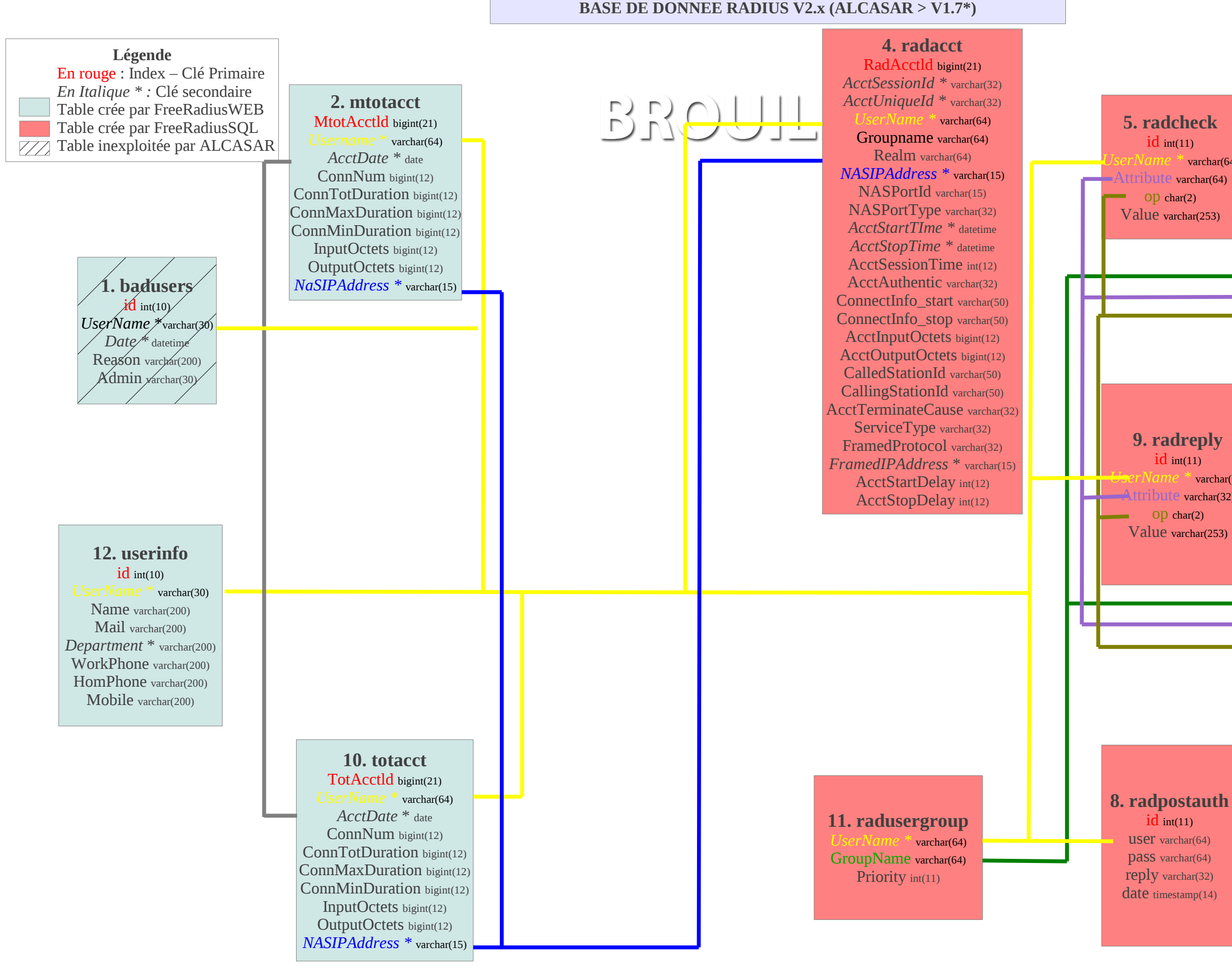

#### **6. radgroucheck**  $id$  int(11) *GroupName \** varchar(64) Attribute varchar(32) op char(2) Value varchar(253)

varchar(64)  $\text{varchar}(32)$ 

#### **7. radgroupreply**  $id$  int(11) *GroupName \** varchar(64) Attribute varchar(32) op char(2) Value varchar(253)

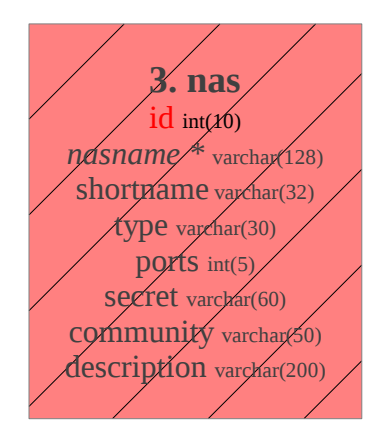

\* Dans les versions précédentes, la table « radusergroup » s'appelait « usergroup » et le champs « groupname » de la table « raddacct » n'existait pas.

varchar(64)  $\sqrt{2}$  varchar(64)

#### *4.3.1 - Accès graphique à la base*

Afin de pouvoir afficher de manière conviviale et pédagogique le contenu de la base usager, vous pouvez utiliser l'interface WEB « phpmyadmin ».

- n) n) • installez phpmyadmin : « *urpmi phpmyadmin* »
- modifiez le fichier « */etc/httpd/conf/webapps.d/phpmyadmin.conf* » afin d'autoriser votre station de consultation à y accéder (allow from votre  $@$ IP) :
- connectez-vous à la base à partir de votre station de consultation à l'URL : « https://@ip\_alcasar/phpmyadmin »
- récupérez le nom et le mot de passe du compte d'administration de la base dans le  $\cdot$  information\_scheme fichier « */root/ALCASAR-passwords.txt* »  $\cdot$  mysql (17)  $\bullet$  radius (10)
- identifiez-vous sur le SGBD et choisissez la base « radius »
- Vous pouvez maintenant accéder aux contenus des tables.

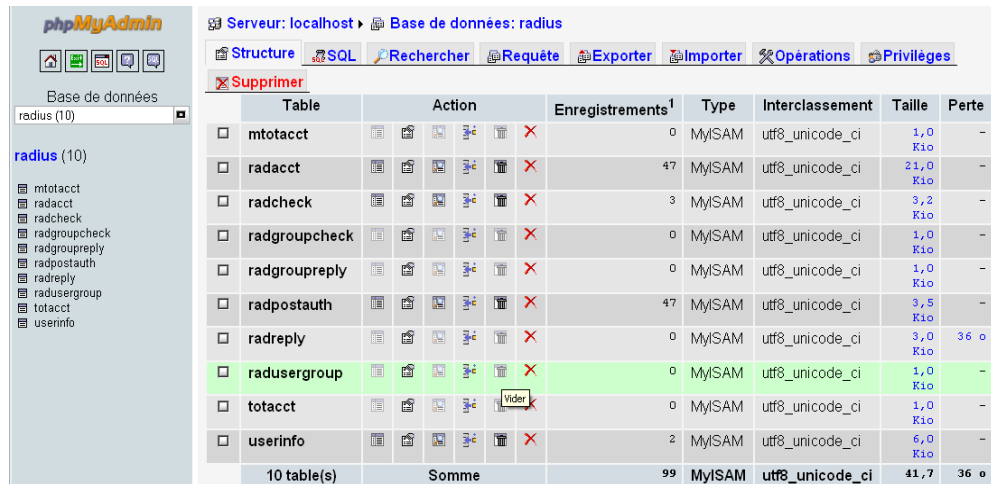

#### *4.3.2 - Accès console*

Avec le login/mot de passe issus du fichier « /root/ALCASAR-password.txt », taper la ligne ci-dessous :

```
mysql -uradius -p radius
```
Entrez le mot de passe associé à l'utilisateur radius.

Voir les tables : SHOW TABLES ;

Voir le contenu : SELECT \* FROM <tables\_name> ;

Voir les tutoriels concernant le SQL et notamment MySQL.

#### *4.4 - Serveur A.D./LDAP externe*

Freeradius peut interroger une base externe via le protocole LDAP quand la primitive « ldap » est décommentée dans le fichier « /etc/raddb/sites-enable/alcasar ». Tous les paramètres de connexion sont regroupés dans le fichier « */etc/raddb/modules/ldap* ». Ces paramètres sont modifiables via l'interface de gestion ou « à la main ». Les modifications sont prises en compte après avoir relancé le service radiusd : « *service radiusd restart* ».

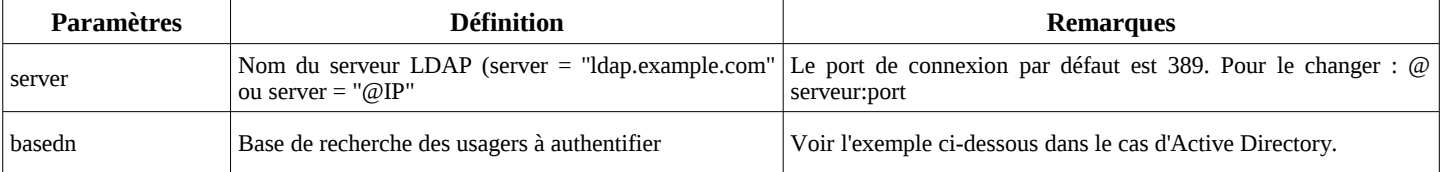

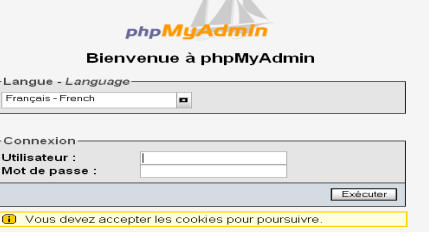

phpMuAdml 

Choisissez une base de

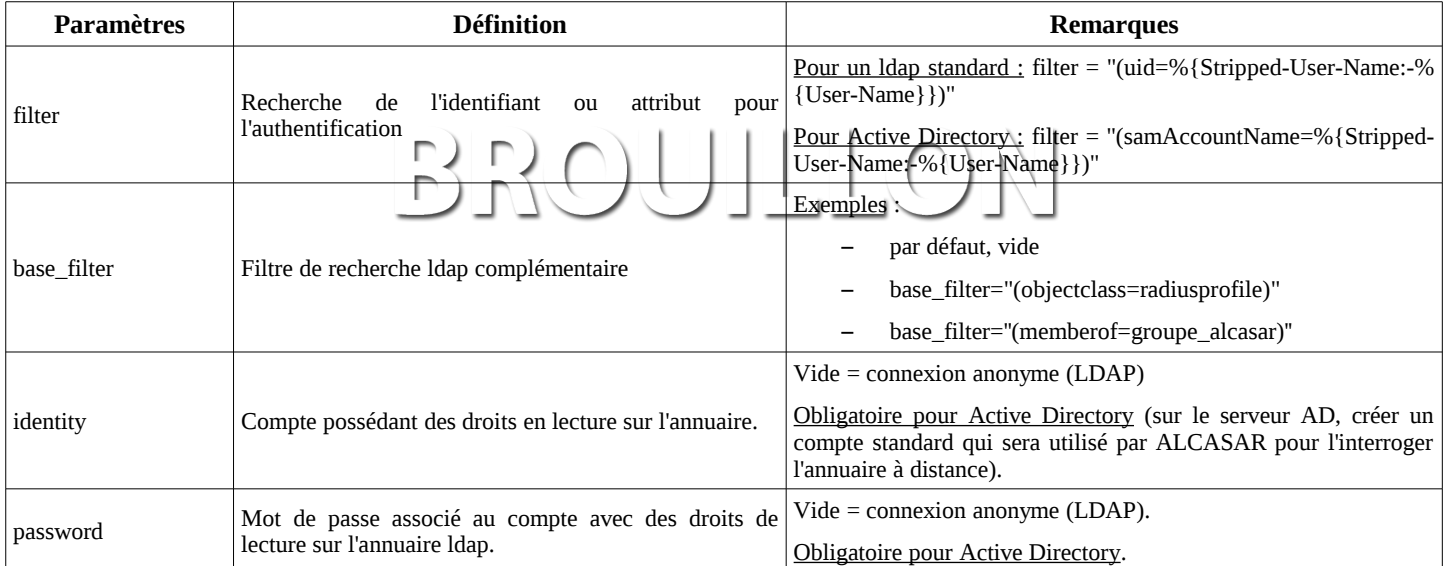

Par rapport à l'exemple d'annuaire présenté dans le document d'exploitation, les paramètres de ce fichiers seraient les suivants :

basedn = "ou=User,ou=Utilisateur,ou=SITE\_I2SC,dc=i2sc,dc=local"

filter = ''(samAccountName=%{Stripped-User-Name:-%{User-Name}})''

identity= ''cn=rldap,ou=Admin,ou=Utilisateur,ou=SITE\_ISC,dc=i2sc,dc=local''

password = ''\*\*\*\*\*\*\*''

Il est possible de tester la liaison LDAP vers le serveur d'annuaire à partir du poste ALCASAR après avoir installé le paquetage « ldap-tools ». La commande « ldapsearch -vWx -h @ip\_A.D -b "ou=User,ou=Utilisateur,ou=SITE\_i2sc,dc=i2sc,dc=local" -D "rldap@i2sc.local"» permet de lister l'ensemble des usagers contenu dans l'O.U. « User » (-v : verbeux, -b : la base recherchée, -D : le dn de l'usager autorisé à requêter la base, -W : demande le mot de passe de manière interactive, -x : exploite l'authentification simple plutôt que SASL).

# **5 - Fonction « traçabilité et imputabilité »**

#### *5.1 - Journalisation principale*

La traçabilité des connexions est assurée par le parefeu d'ALCASAR associé au processus « Ulog ». Ce couple permet de dissocier les logs exclusivement liés à la traçabilité des connexions par rapport aux autres. Ainsi, Le parefeu distribue les flux de journalisation sur 3 canaux distincts. À partir du premier canal, « ulog » génère les fichiers « /var/log/firewall/tracability.log » liés aux traces de connexions des usagers. Le deuxième canal génère les fichiers « /var/log/firewall/ssh.log » liés aux flux d'administration à distance via le protocole ssh. Le troisième canal génère les fichiers « /var/log/firewall/ext-access.log » liés aux tentatives de connexions depuis Internet (fonction « bastion »). Pour ce canal, une protection est mise en place afin de ne pas charger trop le système en cas d'attaque par saturation (flooding).

Trois processus « Ulog » sont donc activés. Les fichiers de configuration respectifs sont « */etc/ulogd-xxxx.conf* ».

#### *5.2 - journalisation accessoire*

Le proxy cache « Squid » génère des logs dans le répertoire */var/log/squid* sous le nom : « *access.log* ». Ces log ne sont présents que pour permettre le calcul de statistiques de consultation. Le résultat de ce calcul est présenté dans l'interface de gestion par le produit « awstat ».

Le proxy de filtrage d'URL « DansGuardian » génère des logs dans le répertoire */var/log/dansguardian* sous le nom :« *access.log* ». Ces log ne sont pas exploités par ALCASAR. Ils présentent les URL ayant été bloquées.

Le proxy antivirus HAVP génère des logs dans /var/log/havp/ sour le nom « access.log ». Ces logs ne sont pas exploités par ALCASAR. Ils présentent les virus détectés et bloqués par le couple (HAVP + libclamav).

# **6 - Fonction « filtrage »**

#### *6.1 - Filtrage Réseau*

Cette couche est gérée à l'aide du parefeu intégré (NetFilter).

Le portail est configuré en mode 'Bastion' vis-à-vis du monde Internet et canalise les flux en provenance du réseau de consultation. Lors de l'installation, ce fichier a été exécuté et permet de générer le fichier « */etc/sysconfig/iptables* » ; à chaque démarrage du serveur, ces règles sauvegardées sont appliquées.

Le fichier de configuration principal qui conditionne le fonctionnement de cova-chilli et des proxy web est « */usr/local/bin/alcasar-iptables.sh* ». Il est déconseillé de le modifier afin d'éviter des effets de bords sur le fonctionnement global du portail.

Toutefois, certaines règles du parefeu peuvent être surchargées pour permettre d'accéder à certaines fonctionnalités (accès SSH depuis l'extérieur pour l'administration par exemple).

Pour permettre ces paramétrages 'locaux', le fichier « */usr/local/etc/alcasar-iptables-local.sh* » est appelé par le fichier principal du parefeu. Les lignes pour l'administration externe par SSH sont commentées dans ce fichier pour exemple.

Par défaut, le portail autorise tous les protocoles lorsqu'une session utilisateur est ouverte. Cette fonction 'libertine' peut-être restreinte par une liste blanche de services autorisés. C'est le rôle du fichier « */usr/local/etc/alcasar-filter-exceptions* » qui est appelé par le script principal du parefeu si la variable FILTERING est positionné à « yes » . Cette dernière est modifiable par le biais de l'interface de gestion. Dans ce cas là, les services listés dans le fichier *alcasar-filter-exception* sont les seuls à être joignables depuis le réseau de consultation. Cette liste n'est pas exhaustive ; elle est modifiable par le biais de l'interface de gestion.

Le fichier journal des traces du parefeu est « */var/log/firewall/firewall.log* ». Il est 'rotaté' toutes les semaines dans le répertoire /var/log/firewall sous le nom tracability.log-<date>.gz.

Exemples de logs :

Dec 23 00:25:22 alcasar-cirisi-lyon RULE direct-DNS -- REDIRECT IN=tun0 OUT= MAC= SRC=192.168.182.20 DST=192.168.182.1 LEN=65 TOS=00 PREC=0x00 TTL=64 ID=49813 CE DF PROTO=UDP SPT=37550 DPT=53 LEN=45 Dec 23 00:25:22 alcasar-cirisi-lyon RULE Transfert2 -- ACCEPT IN=tun0 OUT= MAC= SRC=192.168.182.20 DST=150.214.142.197 LEN=60 TOS=00 PREC=0x00 TTL=64 ID=52139 CE DF PROTO=TCP SPT=39359 DPT=80 SEQ=3976661343 ACK=0 WINDOW=5840 SYN URGP=0

Pour forcer les usagers à passer par le service DNS du portail, le parefeu effectue une redirection de port 53 vers [l'@IP](mailto:l) locale. Cet artifice permet de couper court aux éventuels tunnels DNS (sur le port 53 uniquement). Remarque : les seuls serveurs DNS interrogés par ALCASAR restent ceux qui ont été renseignés lors de l'installation et qui sont définis dans le fichier */etc/dnsmasq.conf (primitive 'server').*

#### *6.2 - Filtrage de domaines et d'URLs*

Le filtrage web s'appuyant sur la liste noire de l'Université de Toulouse est paramétrable au travers de l'interface de gestion. Il est utilisé de 2 façons :

1. le filtrage de domaine

Il offre l'avantage de pouvoir interrompre toute connexion dès la requête DNS car elle s'appuie sur la résolution offerte par le service dnsmasq ; un domaine interdit renvoie à l'utilisateur [l'@IP](mailto:l) du portail et de sa page d'interception 'interdite'. Cette fonctionnalité particulière permet également de blacklister aisément tout un domaine par des listes noires particulières ( liste noire 'OSSI').

2. Le filtrage d'URLs

Il utilise DansGuardian comme analyseur. À noter que jusqu'à la version 1.9, ce logiciel était utilisé également pour le filtrage de domaine. Seules les URLs spécifiées dans les fichiers 'blacklistés' sont interdites en s'appuyant sur le fichier « */etc/dansguardian/lists/bannedurllist* ».

Ces fichiers sont modifiables par le biais de gestion en activant des classes regroupant les URLs et les domaines.

Le filtrage Dansguardian est activé par le biais de l'interface de gestion et modifie le fichier « */etc/dansguardian/dansguardian.conf* ».

Remarque : l'activation des catégories est commune aux URLs et aux domaines.

*L'architecture d'ALCASAR rend le contournement du filtrage très compliqué. Celui-ci est toujours possible par*

*l'ouverture d'un tunnel (VPN) à destination d'un équipement maîtrisé situé sur Internet. Pour fonctionner, ce tunnel doit faire transiter l'ensemble des protocoles de la station de consultation (dont le DNS).*

*Ce type de tunnel ne permet pas de contourner l'authentification. Ainsi, ALCASAR trace et impute les trames de ce tunnel. En cas de problème, et si l'enquête détermine que la sortie du tunnel est impliquée, le portail pourra être sollicité pour finaliser la traçabilité.*

#### *6.3 - Antivirus WEB*

Le proxy HTTP HAVP couplé à la bibliothèque de l'antivirus « Clamav » est utilisé pour analyser le contenu des pages web.

Le fichier de paramétrage de HAVP est /*usr/havp/havp.config* ; il regroupe les ports d'écoute et de transfert au proxy 'parent'.

Le script *alcasar-havp.sh* est appelé par l'interface de gestion pour activer/désactiver l'antivirus.

D'autres antivirus peuvent être associés au moteur HAVP. Des configurations sont disponibles dans le fichier principal */etc/havp/havp.conf.* Un répertoire monté en tmpfs sur */var/tmp/havp* permet d'augmenter la fluidité du scanner antivirus. Ce répertoire est nettoyé à chaque démarrage du démon havp ( fonction modifiée directement dans le démon havp).

La base de donnée antivirale qui est située dans /var/lib/clamav est mise à jour à toutes les deux heures par le processus « freshclam » (fichier de configuration : /etc/freshclam.conf). HAVP recharge cette base toutes les heures.

# **7 - Fonction « Interface de gestion »**

Cette fonction est réalisée en PHP. Les possibilités de cette interface sont décrites dans la documentation d'exploitation.

L'interface de gestion (ré-écrite pour la version 2.0) se trouve dans /var/www/html/acc.

Elle est protégée en accès par le module d'authentification d'Apache.

Dans le fichier de configuration /etc/httpd/conf/webapps.d/alcasar.conf, le répertoire */usr/local/etc/*digest/ contient les fichiers des mots des identifiants/mots de passe :

- key\_all
- key\_admin
- key\_manager
- key backup

### **8 - Fonction « modules complémentaires »**

#### *8.1 - Import de comptes – Fichier mots de passe*

Dans le cadre de la gestion des comptes d'authentifications, il est possible d'importer une liste de comptes attachés à un groupe prédéfini. Cette fonctionnalité accessible depuis l'interface de gestion génère un fichier <import-user>.pwd pour chaque importation et ajoute les usagers dans le groupe (optionnel) de la base de données. Pour l'instant, seul le groupe peut-être attaché aux identifiants ; c'est-à-dire qu'aucun renseignement supplémentaire n'est importable pour le moment.

Le script *import\_user.php* du répertoire « */var/www/html/acc/manager/htdocs* » permet d'importer le fichier au format csv ou txt et le script *import\_file.php* permet de ...

L'importation d'un fichier génère un fichier associé comportant les mots de passe en clair des utilisateurs importés. Ce dernier est téléchargeable pour être distribué aux usagers. Afin de les supprimer périodiquement, une tâche, planifiée toutes les 30mn, cherche et supprime les fichiers datant de plus de 24h00.

Le script lancé est *alcasar-import-clean.sh*

### *8.2 - Watchdog*

Ce script (« *alcasar-watchdog.sh »*) est lancé toutes les 3 minutes par le Daemon « cron » . Il permet de couvrir les fonctions suivantes :

- éviter les « oublis » de déconnexion liés aux pannes (réseau ou équipement de consultation) ;
- limiter le risque lié à l'usurpation d'adresse IP et d'adresse MAC sur le réseau de consultation (pirate interne) ;
- modifier la page WEB présentée aux navigateurs en cas de problèmes de connectivité détectés sur le réseau local (lien Ethernet désactivé sur « eth0 » ou routeur de site injoignable).

#### *8.3 - Statistiques*

Les statistiques d'usages et de navigation ne comportent pas d'éléments permettant de lier les contenus aux usagers. Cela permet de protéger la vie privée des usagers conformément aux préconisations de la CNIL.

#### *8.4 - Contournement (by-pass)*

En cas de problème technique concernant une des briques logicielles du portail (principalement « coovachilli »), il est possible de court-circuiter le module d'authentification tout en maintenant le traçage des logs réseau (parefeu).

Un script lancé localement en root *alcasar-bypass.sh –on* | *--off* permet au choix de mettre :

- en mode « On » le bypass  $\rightarrow$  le portail désactive les services coova-chilli, squid, dansguardian
- en mode « Off » : le portail est en mode normal. Tous les services nécessaires sont activés.

#### *8.5 - Re-Horodatage des fichiers journaux*

Lors de la réinstallation d'un serveur, il peut être utile de réinstaller les fichiers journaux d'origines ( avant le crash). Afin que les fichiers disposent d'une date cohérente et que l'effacement des logs s'effectue régulièrement ( au bout d'1 an), les journaux doivent disposer de la date en relation avec leur rotation originale. C'est tout l'objet du script *alcasar-dateLog.sh* qui plaque les bons attributs 'date:heure' à partir du nom de fichier (qui comprend un suffixe <date>).

#### *8.6 - Module de sauvegarde*

Les sauvegardes d'ALCASAR sont disponibles sous 3 formes : le système complet, les journaux d'évènements et la base de données.

#### *8.6.1 - Sauvegarde du système complet*

Le serveur dispose d'un module de sauvegarde à chaud qui permet d'effectuer une image type Ghost à chaud. Cette sauvegarde système peut-être lancée par l'intermédiaire de l'interface web qui lance le script : *alcasarmondo.sh*.

Le script appelle la commande mondo-archive afin de générer une image ISO bootable réinstallable.

Une fois lancé, l'image du système est stockée dans le répertoire */var/Save/ISO/* sous la forme … <\$HOSTNAME>-<date>.iso

#### *8.6.2 - Sauvegarde des journaux d'évènements*

Les journaux d'évènements du système ainsi que ceux des services utiles à ALCASAR sont situés sous */var/log/.*

Les journaux du firewall, de l'interface Web et de squid sont rotatés régulièrement (chaque semaine). Pour rendre ces archives consultables et téléchargeables par le biais de l'interface de gestion, ces logs sont copiés dans le répertoire */var/Save/logs/*, grâce à une tâche planifiée qui appelle le script *alcasar-log-export.sh* chaque semaine. Ils sont visibles par le userSystème apache pour permettre aux gestionnaires de les récupérer par le biais de l'interface..

Afin de limiter la conservation des traces à 1 an, le script *alcasar-log-clean.sh* est lancé chaque semaine et efface tous les fichiers dont la date système est supérieures à 365 jours. Tous les lundis matin, la tâche de purge des logs est planifié à 4h30 grâce au fichier */etc/crond.d/clean\_log* et à 5h00 pour l'export au moyen du au fichier

#### *8.6.3 - sauvegarde de la base de données*

Chaque semaine, la base de données est exportées et sauvegardées dans le répertoire */var/Save/base* sous la forme : <db\_radius>-<date>.sql . Cette tâche, planifiée chaque semaine, appelle le script *alcasar-mysql.sh –dump*. Ces sauvegardes sont téléchargeables par le biais de l'interface web.

# **9 - Annexes**

Ce chapitre reprend les fichiers de configuration spécifiques à ALCASAR.

#### *9.1 - Coova-chilli*

Les fichiers se situent sous « */etc/ , /etc/chilli et /usr/local/etc* ».

- Fichier principal : *chilli.conf (sous /etc)*
- Exceptions Domaines : *alcasar-uamdomain (sous /usr/local/etc)*
- Exceptions URLs : *alcasar-uamallowed (sous /usr/local/etc)*
- Exceptions d'authenfication par MAC Adresses : *alcasar-macallowed (sous /usr/local/etc)*
- L'association dynamique [d'@IP](mailto:d) statiques s'effectue par le biais du fichier : *alcasar-ethers (sous /usr/local/etc)*

#### *9.2 - Freeradius*

Les fichiers du démon radius se situent sous « */etc/raddb*».

- Fichier principal : *radiusd.conf*
- Fichier de connexion BDD : *sql.conf*
- Fichier clients autorisés à requêter le service radiusd : *clients.conf*
- Fichier dédié : *alcasar* (sous */etc/raddb/sites-available* avec un lien symbolique qui lie les « *sites-enable* »)

#### *9.3 - Dnsmasq*

En fonctionnement normal, dnsmasq ne fournit que les services liés au DNS (filtrage de domaine « DNSblackhole, transfert de requête « FORWARD DNS » et cache « CACHE-DNS »). En mode secours (bypass), il fournit aussi le service DHCP (coova-chilli s'occupe de ce service en mode normal).

- Fichier principal : */etc/dnsmasq.conf*
- Filtrage de domaines : *alcasar-dnsfilter-enabled (*sous « */usr/local/etc* »). Il active le filtrage des classes de domaines.

#### *9.4 - Parefeu*

- Fichier principal du parefeu d'Acasar : *alcasar-iptables.sh* (sous */usr/local/bin*)
- Règles personnalisées du parefeu : *alcasar-iptables-local.sh* (sous */usr/local/etc*)
- Fichier de filtrage Réseau (associé à alcasar-nf.sh) : *alcasar-iptables-exception*
- Activer/désactiver le filtrage web : *alcasar-bl.sh* ( sous */usr/local/bin*)
- Fichier listant les classes de filtrage (associé à alcasar-nf.sh) : *alcasar-bl-categories-enabled* ; utilisée par le fichier *alcasar-bl.sh* pour le filtrage dnsmasq et dansGuardian.
- Fichier contenant la liste complète des domaines par classe issue de la liste noire de Toulouse : *alcasardnsfilter-available* (sous */usr/local/etc/*)

#### *9.5 - Dansguardian*

Les fichiers de DansGuardian se situent sous « /etc/dansguardian».

- Fichier principal de configuration : *dansguardian*.conf
- Fichier concernant le groupe 1 utilisé par Alcasar : *dansguardianf1.conf*
- Le répertoire « lists » contient les fichiers de filtrage proprement dits :
	- « *bannedsitelist* » : contient la liste des classes de domaines interdits ( obsolète depuis la version 2.0 qui utilise dorénavant dnsmasq pour effectuer cette tâche)
	- « *exceptioniplist* »
- « *exceptionurllist* »
- « *exceptionsitelist* » : définit une liste d'@IP non filtrée ( utilisable dans Alcasar )
- « *bannediplist* » : définit une liste d'@IP bloquées ( non utilisé dans Alcasar par défaut une @IP étant facilement falsifiable)
- « *blacklists* « : répertoire contenant la liste noire de Toulouse ainsi que celle de l'OSSI
- Filtrage URLs

#### *9.6 - Squid*

Les fichiers de Squid se situent sous « */etc/squid*». Hormis le fichier principal, tous les autres sont utilisés par défaut.

• Fichier principal : *squid.conf* ; squid est paramétré en mode proxy transparent.

#### *9.7 - Ulogd*

Le démon ulogd centralise les logs du parefeu (dissociés des logs 'messages') ; tous les journaux d'évènements sont gérés en mode texte.

- Fichier de configuration : *ulogd.conf*
- *Fichier concernant les flux Ssh extérieur en provenance de eth0 : ulogd-ssh.conf*

• *Fichier concernant les flux bloqués en provenance du réseau extérieur : ulogd-ext-access.conf*

*La rotation des logs s'effectue hebdomadairement pour httpd, squid et*

#### *9.8 - HAVP + Clamav*

Le moteur HAVP est paramétré avec la bibliothèque libCalamav

- HAVP :
	- Fichier de configuration du moteur antivirus : *havp.config*
	- un répertoire au format tmpfs ( */var/tmp/havp* ) est utilisé pour mettre en mémoire le répertoire du scan ; il est monté au démarrage du démon havp et nettoyé et démonté à son arrêt.
- libClamav
	- la périodicité de mise à jour des signatures est paramétrée par défaut à 12 fois /jour).

#### *9.9 - Distribution Mandriva et ses dépôts*

La distribution Mandriva est utilisée comme système d'exploitation du portail. Les mises à jours et l'installation des paquets s'effectuent à l'aide des outils natifs de Mandriva : « urpmi ».

Les fichiers de configurations se trouvent sous */etc/urpmi* :

- source des mirroirs : *urpmi.cfg* ;
- exceptions des mises à jour de paquets : *skip.list* ; permet d'exclure des mises à jours certains paquets pouvant éventuellement troubler le fonctionnement du portail.
- Pour effectuer une mise à jour automatique ( sans répondre aux questions) : urpmi –auto-update –auto
- Pour effectuer du ménage : urpme –auto-orphans --auto